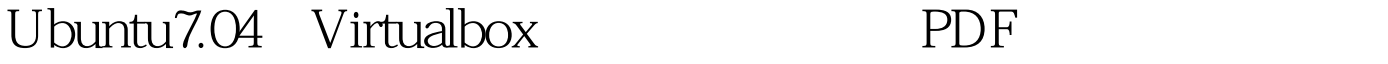

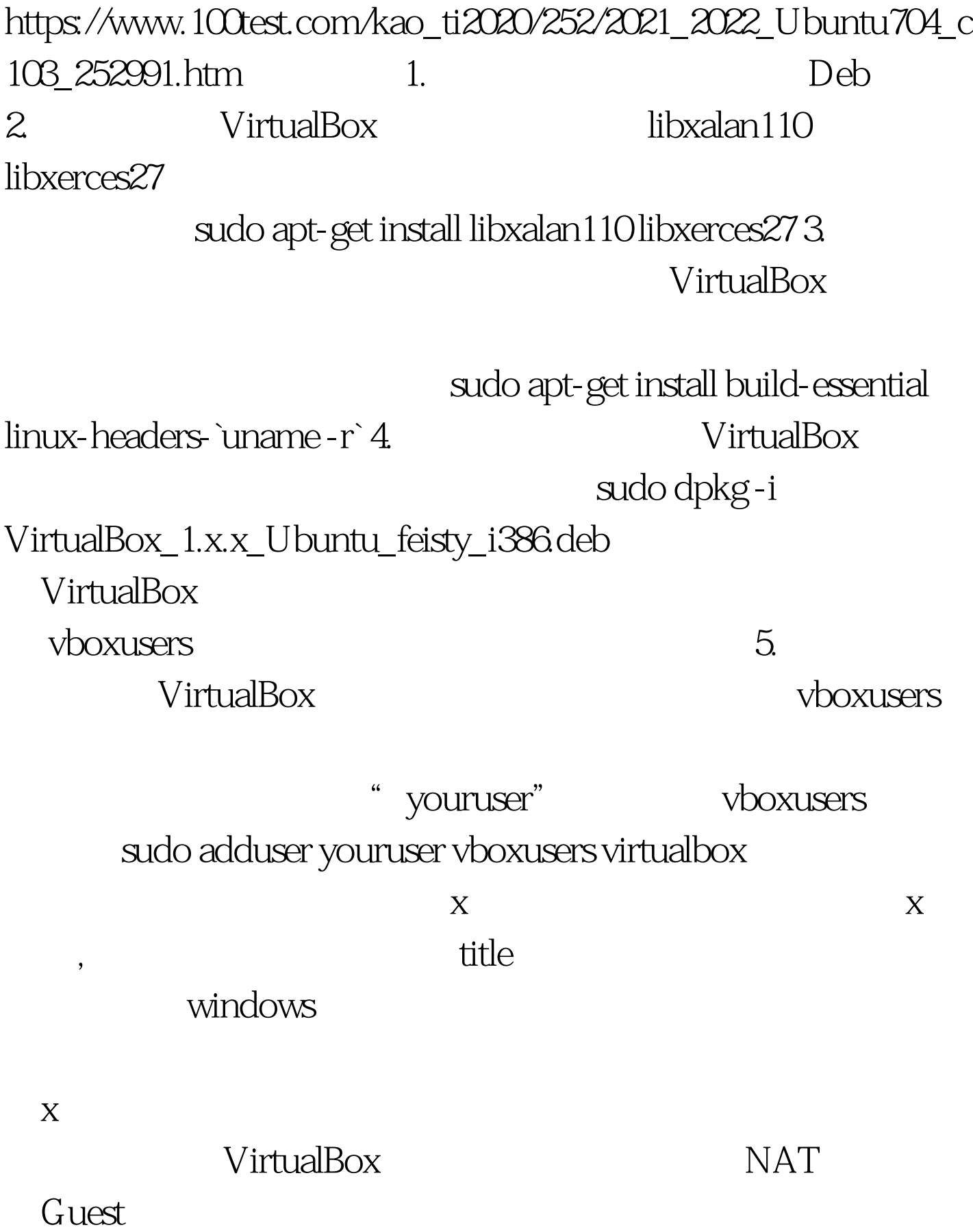

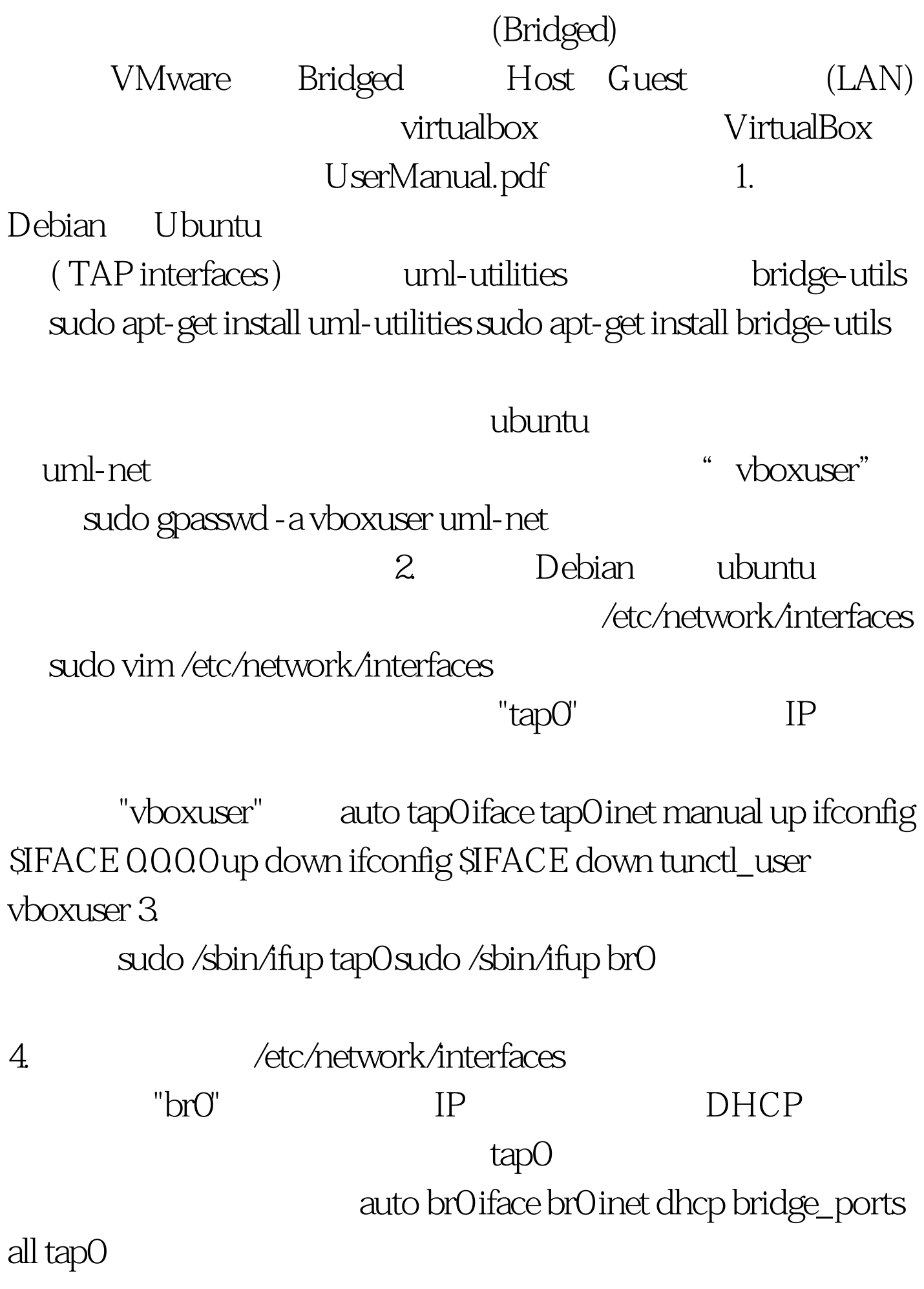

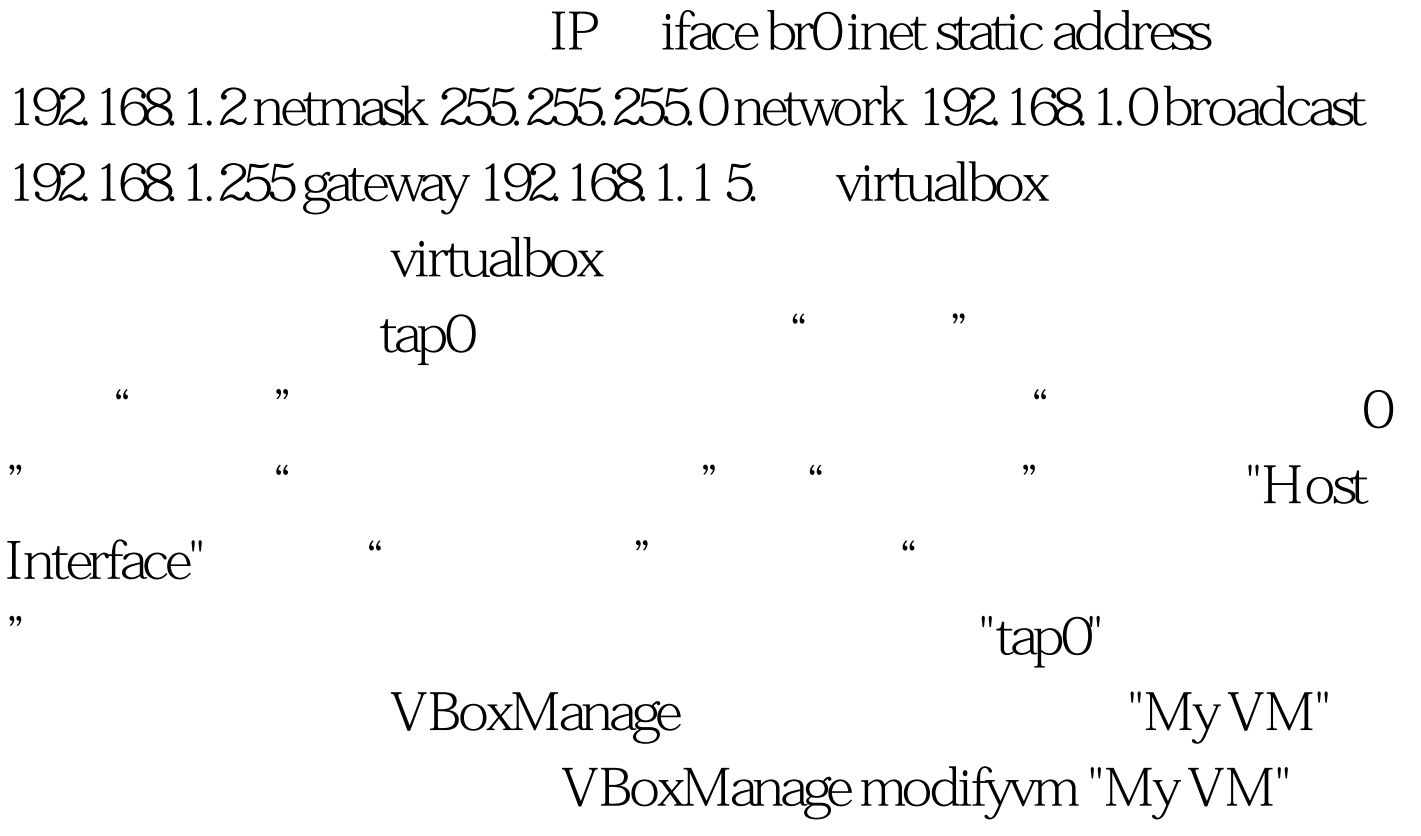

```
-hostifdev1 tap0\
```
 $1.$ 

sudo /sbin/ifdown br0 sudo /sbin/ifdown tap02. /etc/network/interfaces Debian Ubuntu virtualbox 6.5.1.1 Debian and Ubuntu hosts To set up a permanent host interface on a Debian or Ubuntu host, follow these steps: 1. On modern Debian and Ubuntu based hosts, you must first install the UserMode Linux utilities package (uml-utilities), which contains tools to create TAP interfaces, as well as the bridge utilities (bridge-utils). package. You can do this from the command line using sudo apt-get install uml-utilities sudo apt-get install bridge-utils In order for VirtualBox to be able to access the interface, the user who will be running the virtual machine must be added to the group uml-net, for example

with the following command (replace vboxuser with your user name): sudo gpasswd -a vboxuser uml-net You may have to log out and log in again for the change to take effect. 2. To describe the TAP interface to your Debian or Ubuntu system, add an entry to the file /etc/network/interfaces. This names the the interface and must also specify the user who will be running the virtual machine using the interface. The following sample entry creates the interface tap0 for the user vboxuser (again, replace with your user name): auto tap0 iface tap0 inet manual up ifconfig \$IFACE 0.0.0.0 up down ifconfig \$IFACE down tunctl\_user vboxuser You will probably want to change the entry based on your networking needs. On the host, you will find more documentation in these files: a) /usr/share/doc/uml-utilities/README.Debian and b) /usr/share/doc/ifupdown/examples/network-interfaces.gz. 3. The first time it is used, activate the new interface and the bridge with these two commands: sudo /sbin/ifup tap0 sudo /sbin/ifup br0 This is only needed once, however. the next time the host is restarted, the interface and the bridge should be activated automatically. 4. Another entry must be added to the file /etc/network/interfaces to describe the bridge. The following sample entry creates a bridge called br0, adds to it all ethernet interfaces on the host as well as the TAP interface created above and tells it to obtain an IP address using DHCP so that the host remains able to access the network, auto brO iface br0 inet dhcp bridge\_ports all tap0 Again, you will probably want to change this to suit your own networking needs. In particular, you may want to assign a static IP address to the bridge, or if you are

using TAP interfaces created by VirtualBox (these are described later), you will want to remove tap0 from the last line. On the host, you will find more documentation in the files a) /usr/share/doc/bridge-utilities/README.Debian.gz and b) /usr/share/doc/ifupdown/examples/network-interfaces.gz. 5. To tell VirtualBox to use the interface, 0select the virtual machine which is to use it in the main window of the VirtualBox application, configure one of its network adaptors to use Host Interface Networking (using "Settings", "Network", "Attached to") and enter "tap0" into the Interface name" field. Alternatively, you can use the VBoxManage command line tool (in this example we are attaching the interface to the first network card of the virtual machine ("My VM"): VBoxManage modifyvm "My VM" -hostifdev1 tap0 100Test

www.100test.com